**L218** is equipped with a computer, projector, document camera, Apple TV and A/V system with sound. The projection surface is also an interactive whiteboard and can be written on using dry erase markers. **The room is also equipped with a web camera and microphone for virtual meetings**.

- The **computer** is located on the wall mounted adjustable instructor station**.**
- If the computer screen is blank, move the mouse to wake it up. If it does not respond, press the power button located on the front of the computer.
- Log in by typing your network name and password.
- **REMEMBER TO LOG OUT WHEN YOU ARE FINISHED.**

The controls for the **projector power**, **volume** and **input source** are located on the wall to the left of the wall mounted instructor station.

If you wish to connect other devices to the projector, use the HDMI cable at the station and press

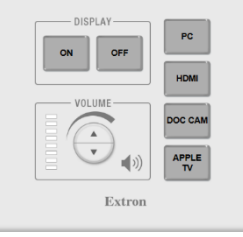

the **HDMI** button on the controller. Adapters for most model laptops are attached to the HDMI cable.

The wall mounted instructor station can be adjusted to your desired height and position.

Additional **USB ports** can be located on the left side of the computer screen.

**Additional instructions on how to use the microphone and wall mounted web camera or document camera for Zoom or Teams meeting can be found on a separate instruction sheet.**

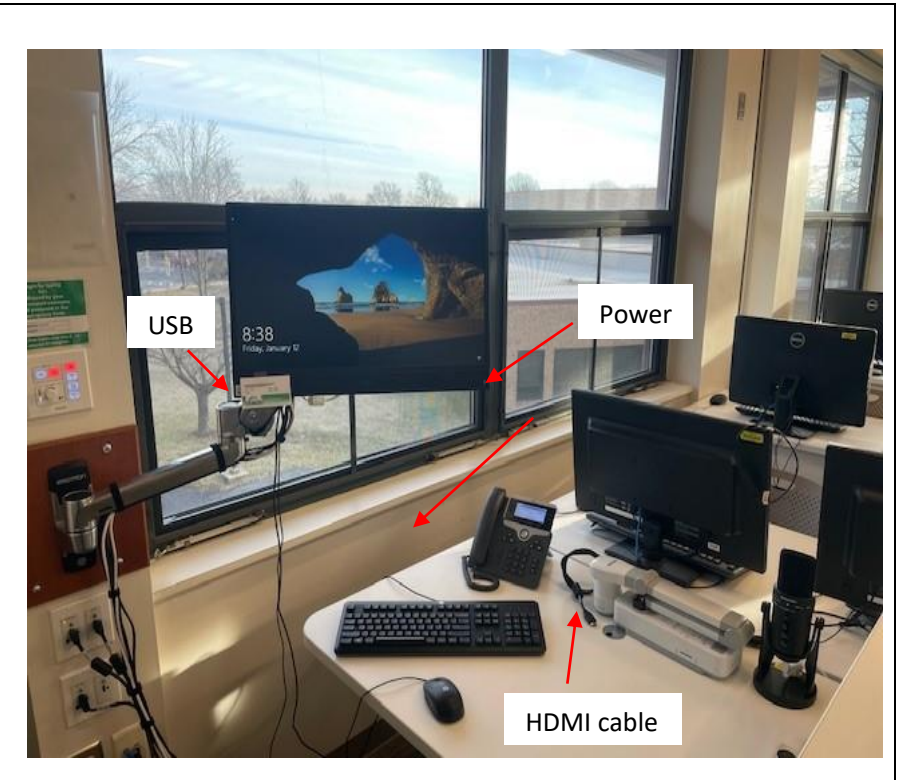

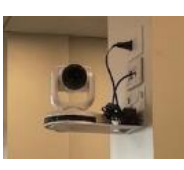

A web camera is mounted on the column by the projector. You can adjust the angle and zoom functions using the hand held remote on the instructor console.

If you require any software or hardware that is not installed in this classroom, please contact your office manager.

For immediate technical assistance, please call the **I.T. Service desk at X3333** from a campus phone or the red help phone in your classroom or by calling **301.846.2509.**

For any non-urgent issues, please submit a ticket using the desktop icon or (**[https://servicedesk.frederick.edu](https://servicedesk.frederick.edu/)**) using your FCC username and password.